1. Instrukcja instalacji programu Origin wraz z licencją do użytku domowego. Program do instalacji głównie na komputerach znajdujących się poza siecią UG.

Do instalacji programu i związanej z nim licencji uprawnieni są wszyscy pracownicy, doktoranci i studenci UG. Instalacja jest możliwa na dowolnych komputerach w tym na komputerach łączących się przez Eduroam.

Licencja działa jedynie przez rok. Aktualna licencja (na rok akad. 2018/2019) będzie działała z programem Origin 2019. Nie będzie działała ze starszymi wersjami programu.

Po upływie ważności licencji należy odinstalować starą wersję programu, pobrać wersję najnowszą i zgłosić się do administratora po parametry licencji na kolejny rok.

## **Aby zainstalować program Origin wraz z licencją w wersji domowej:**

- o Zgłoś do uczelnianego administratora licencji zamiar zainstalowania Origina w wersji domowej. Zgłoszenia dokonujemy w formie mailowej na adres [origin@ug.edu.pl](mailto:origin@ug.edu.pl). Zgłoszenia przyjmowane są jedynie z adresów uniwersyteckich czyli adresów z końcówkami **ug.edu.pl** lub **univ.gda.pl**.
- o Pobierz ze strony z poniższej strony plik instalacyjny najnowszej wersji programu

[https://ug.edu.pl/pracownicy/strony\\_jednostek/centrum\\_informatyczne/oprogramowanie\\_dostepne\\_na\\_ug](https://ug.edu.pl/pracownicy/strony_jednostek/centrum_informatyczne/oprogramowanie_dostepne_na_ug/origin_2019) [/origin\\_2019](https://ug.edu.pl/pracownicy/strony_jednostek/centrum_informatyczne/oprogramowanie_dostepne_na_ug/origin_2019)

- o Od uczelnianego administratora licencji otrzymasz link. Kliknij na link. Zostaniesz przekierowany na stronę [www.originlab.com](http://www.originlab.com/). Jeżeli masz już konto na serwerze Originlab zaloguj się w celu otrzymania danych licencji.
- o Jeżeli nie masz konta na serwerze Originlab zarejestruj się. **(**Niestety system wymaga podania wielu danych które musisz wypełnić)
	- W trakcie rejestracji podajesz adres email na który przyjdą dane licencji.

WAŻNE!!! Aby otrzymać licencję musisz podać adres email z domeny z końcówką **ug.edu.pl** lub **univ.gda.pl.** 

o Aby otrzymać "Klucz licencji" niezbędny do końcowej aktywacji programu, po zalogowaniu się na konto na stronie OriginLab kliknij "Request".

Licencję otrzymasz na podane konto email.

WAŻNE!!! Jeżeli w przyszłości nie będziesz chciał dłużej używać programu Origin lub będziesz chciał przenieść licencję na inny komputer, przed jego odinstalowaniem koniecznie dokonaj Dezaktywacji licencji. (Dezaktywację licencji znajdziesz w menu Help). Jeżeli nie dokonasz Dezaktywacji i odinstalujesz program, licencja będzie nadal aktywna i będzie zmniejszała limit przyznany UG.

- o Uruchom plik instalacyjny pobrany z podanej powyżej strony na serwerze UG
- o Kliknij "Next" po wyświetleniu się poniższego komunikatu

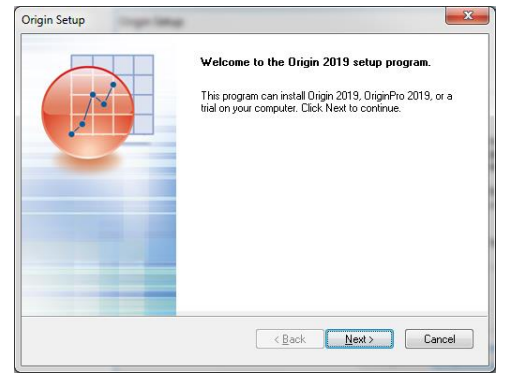

o Zaakceptuj "License Agreement" i kliknij "Next"

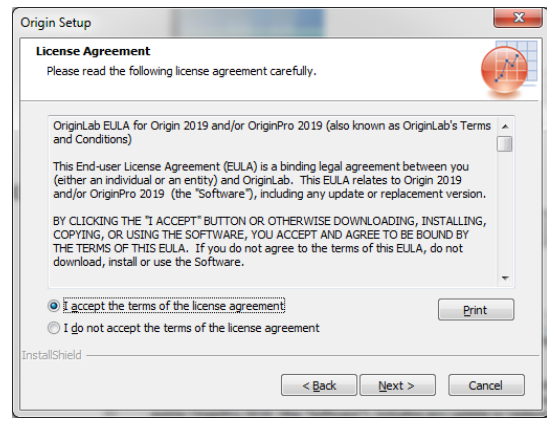

o Wybierz opcję "Install Product" i kliknij "Next"

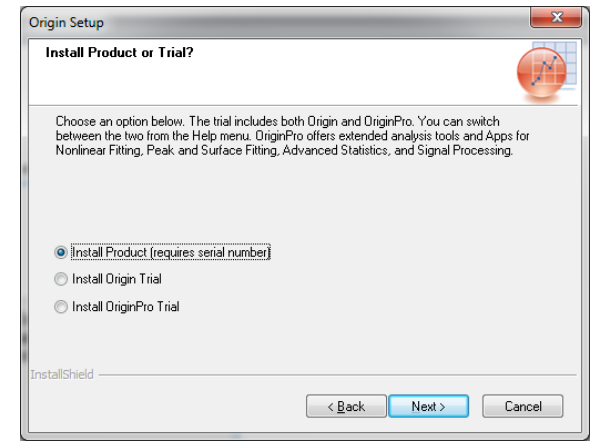

o Wypełnij wszystkie pola poniższego formularza i kliknij "Next" (numer seryjny znajdziesz w mailu otrzymanym ze strony OriginLab)

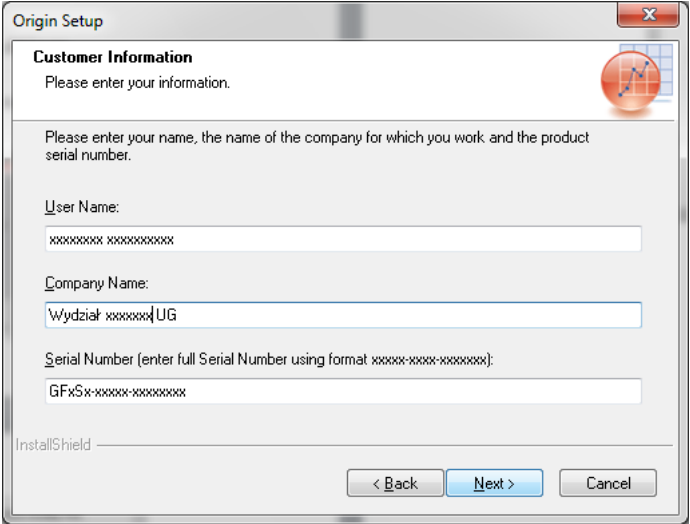

o Sprawdź parametry licencji i jeżeli wszystko się zgadza potwierdź je klikając "Yes"

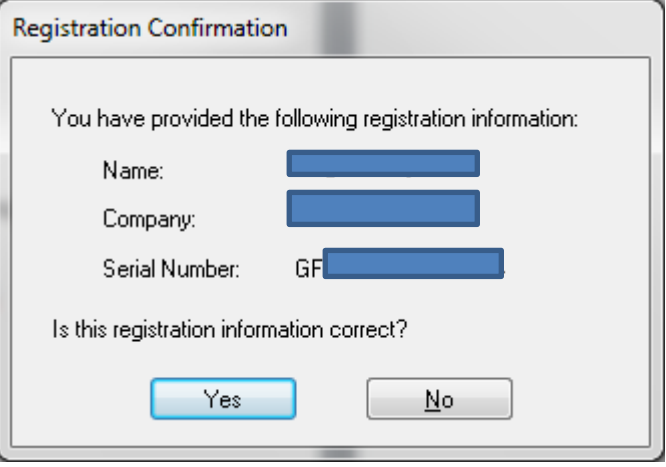

o Podaj folder gdzie ma zostać zainstalowana aplikacja lub pozostaw folder standardowy i kliknij "Next"

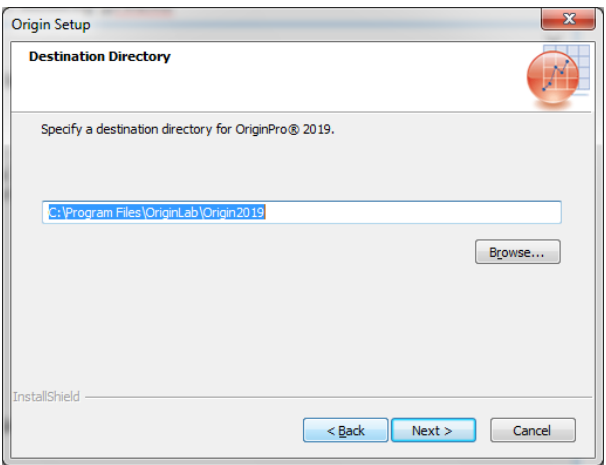

o Potwierdź instalację w wybranym folderze klikając "Tak"

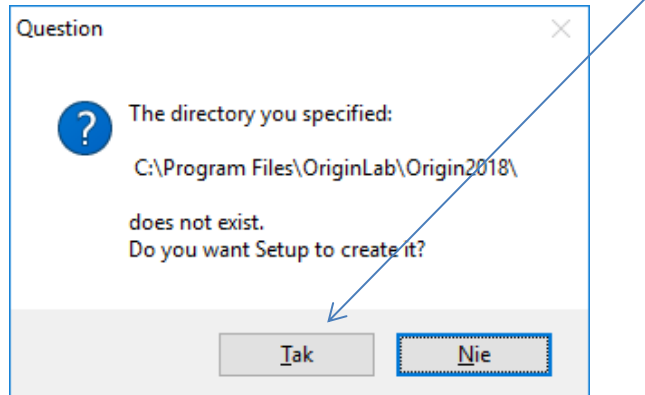

o Kliknij "Next" w poniższym oknie

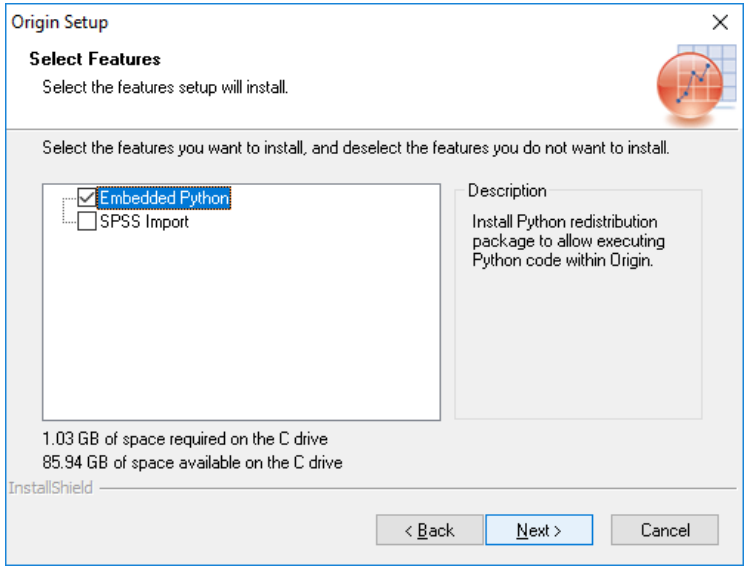

o Kliknij "Next" w kolejnym oknie

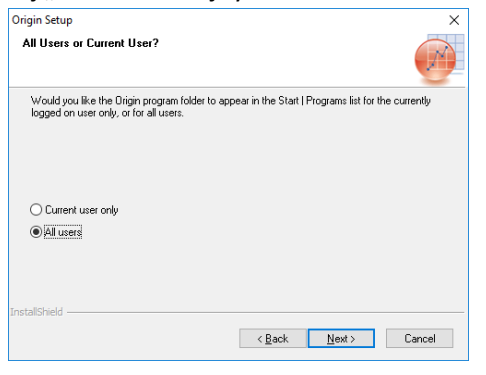

o Kilknij "Next" w kolejnym oknie

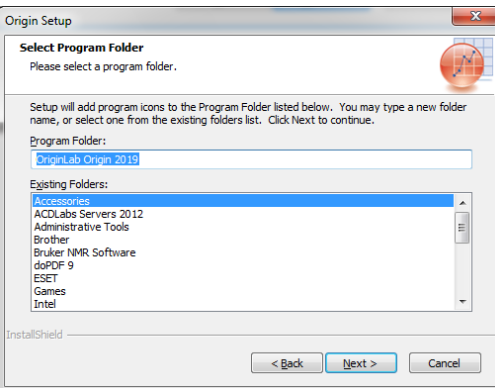

o Kliknji "Next" w kolejnym oknie

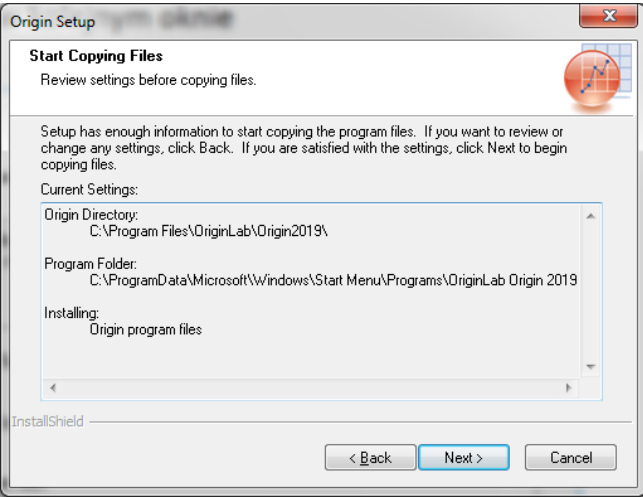

 $\circ$  Kliknij "Finish" w poniższym oknie

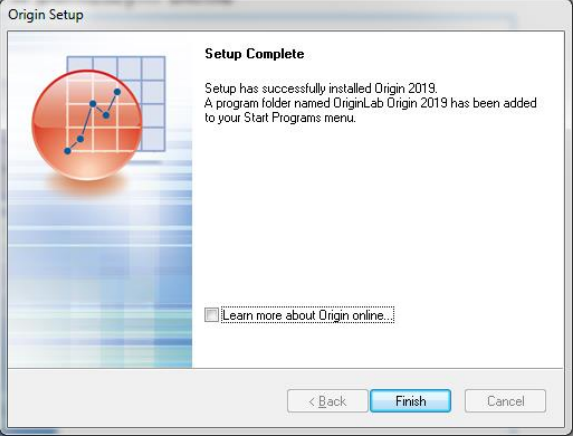

o Uruchom program Origin Pro xxxx jako administrator (kliknij prawym przyciskiem myszy na

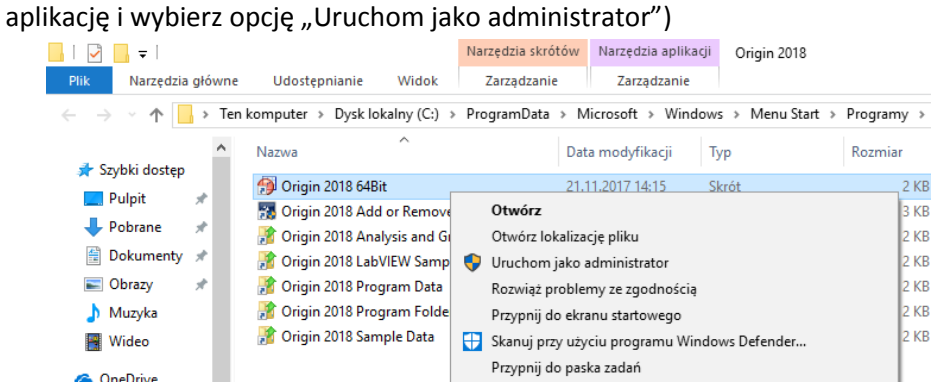

o Kliknij "Tak" na pytanie "Czy chcesz zezwolić następującemu programowi na wprowadzenie zmian na komputerze"

o Kliknij "OK" w kolejnym oknie

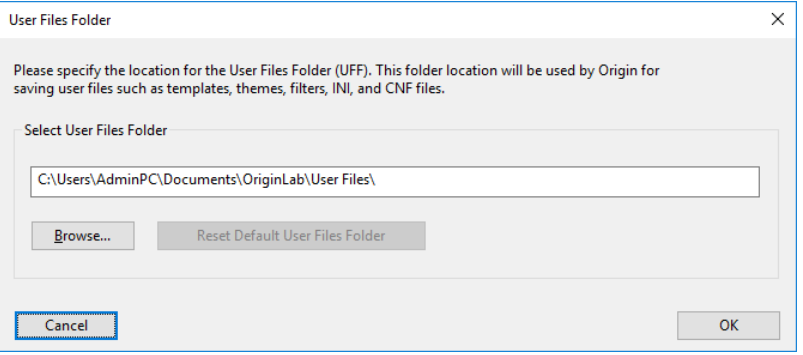

 $\circ$  W pojawiającym się oknie wprowadź otrzymany w mailu od OriginLab "Product Key"

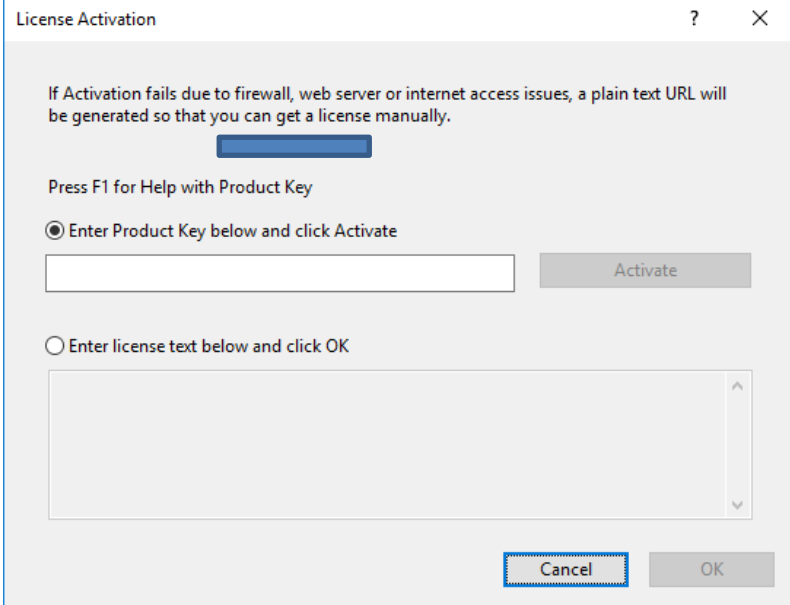

o Kliknij "Activate". **Program jest gotowy do pracy**